## Tutorial per Accesso agli Atti – Visure

## Istanza di Accesso per Modifiche e/o Cementi Armati - "Ricerca fascicoli edilizi"

(fascicoli relativi alle opere edilizie effettuate in seguito alla fondazione dell'edificio/immobile, "modifiche")

Recarsi alla pagina "*Visure e copie dei fascicoli edilizi*" sul portale web del Comune di Milano, individuare dal menù a tendina la tipologia di soggetto richiedente e selezionare "persone fisiche" in caso di soggetto privato, "persone giuridiche" in caso di organizzazione/azienda.

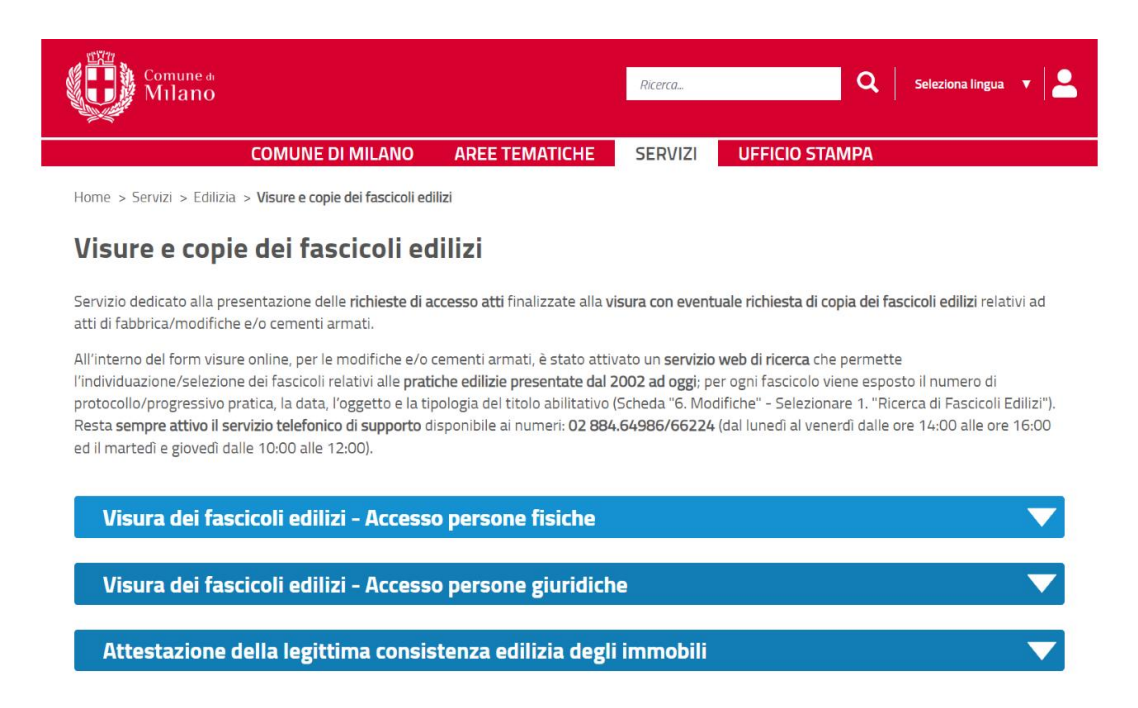

Selezionare l'opzione "Modifiche e/o Cementi Armati" ed effettuare l'Accesso al servizio tramite SPID o CIE.

٠

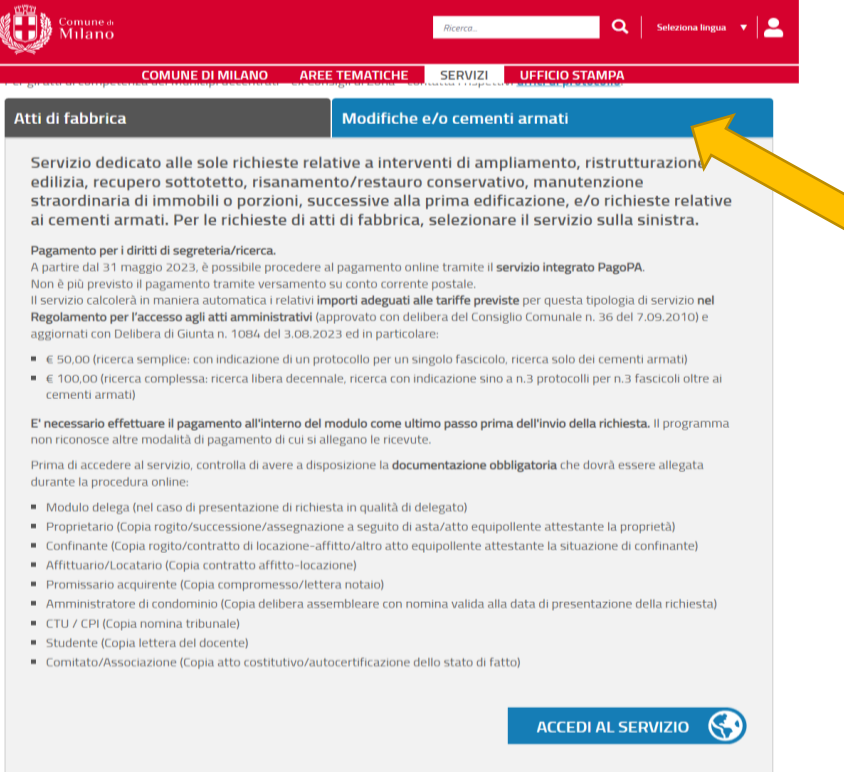

Una volta giunti al form di compilazione, selezionare il riquadro rosso "*Inizia nuova richiesta*", e procedere nella compilazione, allegando la documentazione richiesta.

Al punto "*5. Richiesta*" è necessario indicare indirizzo e numero civico del fabbricato d'interesse, che andrà selezionato nella tendina a scorrimento che compare in fase di digitazione. Una volta selezionato, cliccare su "*Salva & Prosegui*".

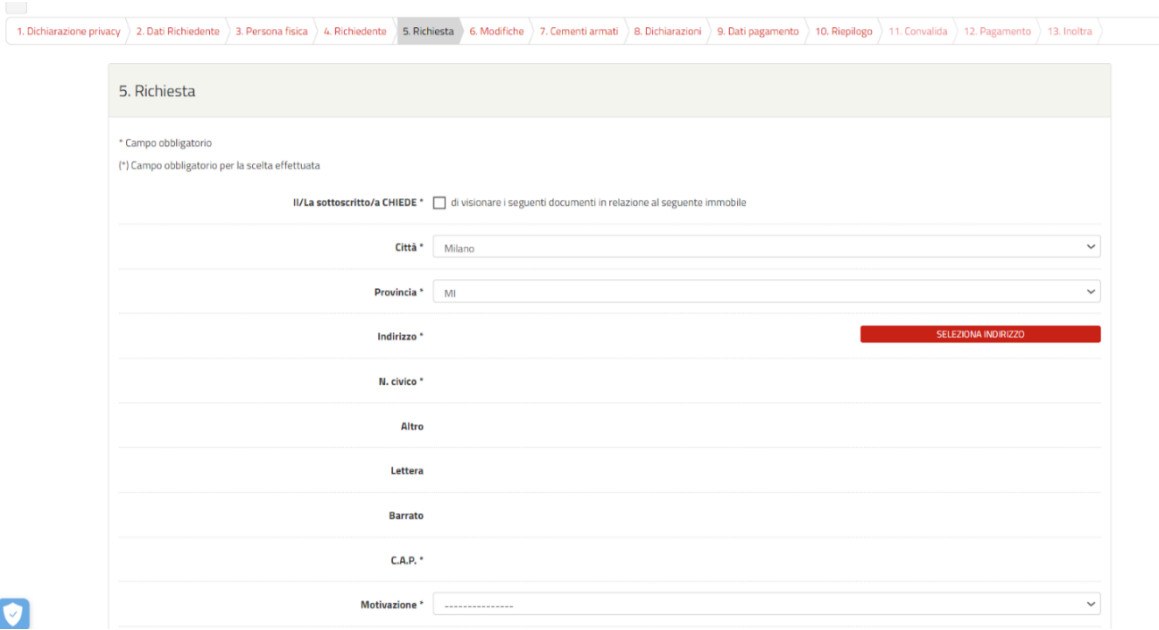

Al punto "6. *Modifiche*" sarà possibile consultare le pratiche edilizie depositate presso lo Sportello Unico per l'Edilizia (SUE) dal 2003 al 2022. Per farlo, occorre selezionare dal menù a tendina la prima opzione "1. *Ricerca di Fascicoli Edilizi*", e cliccare su "*Salva & Prosegui*".

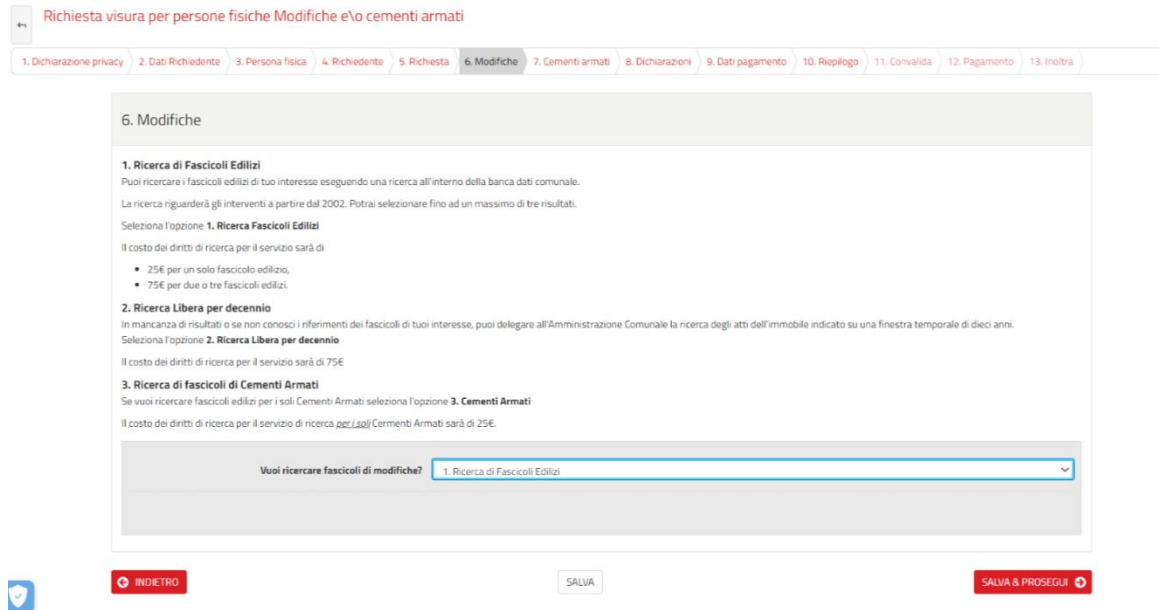

A quel punto si aprirà una finestra di ricerca: per attivarla occorre cliccare su "*Seleziona pratiche*". Per procedere, occorre indicare un decennio di riferimento (es. 2003-2012 / 2005-2014 / 2010-2021) e si possono qui aggiungere i dati catastali.

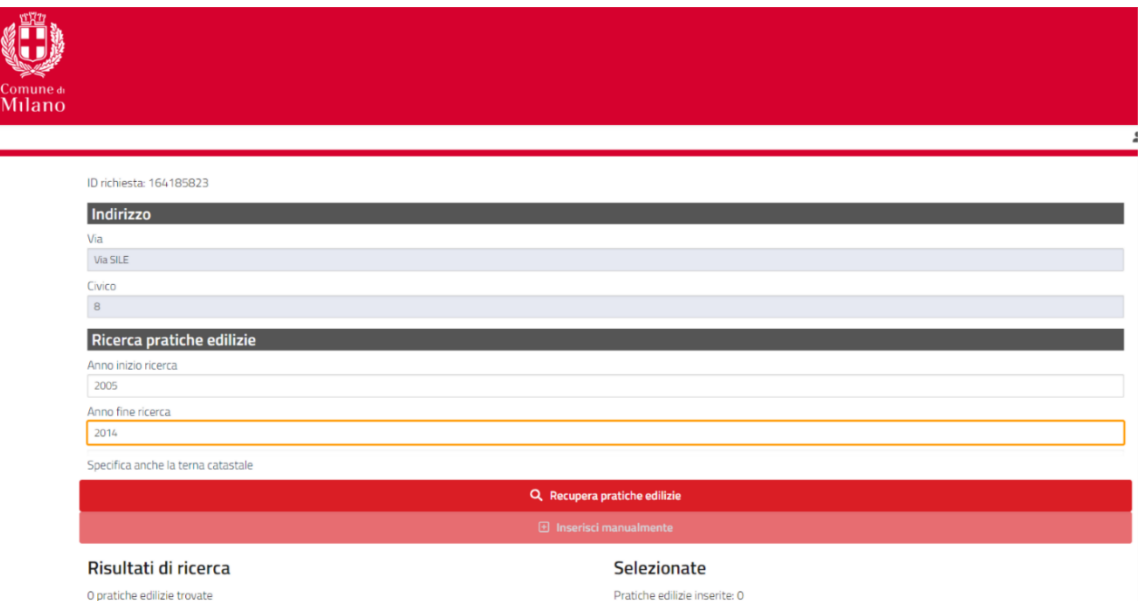

Verrà così presentato l'elenco di pratiche edilizie disponibili a visore, da cui sarà possibile selezionare quelle di interesse per poi procedere con la richiesta di Accesso agli Atti al costo di 50,00€ per fascicolo, 100,00€ per due o più fascicoli.

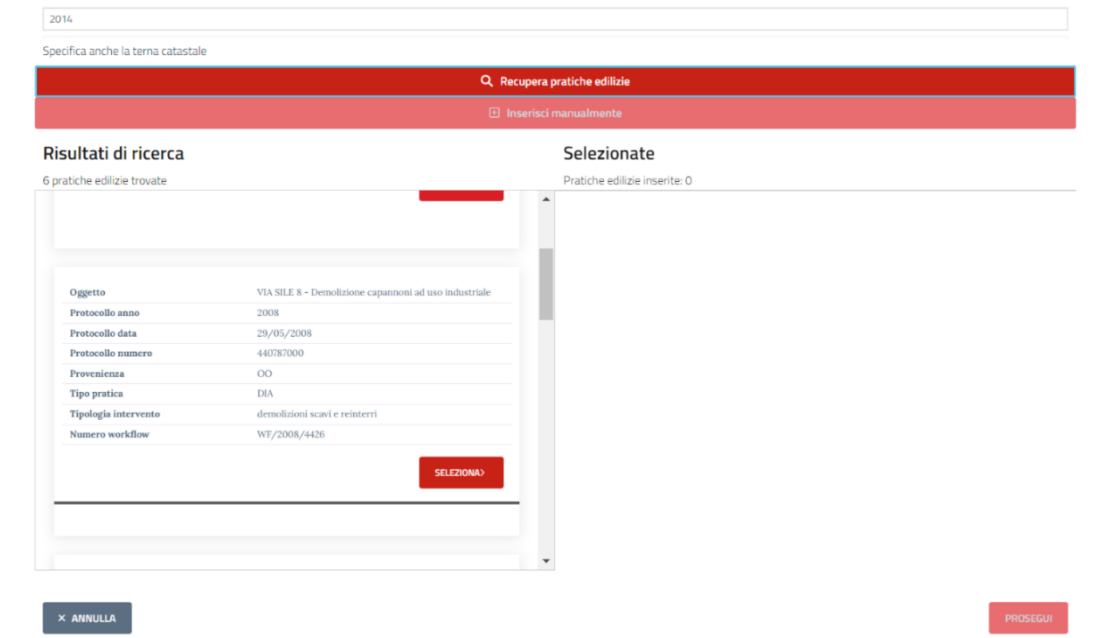